Bachna ae haseeno mp3 download wapking

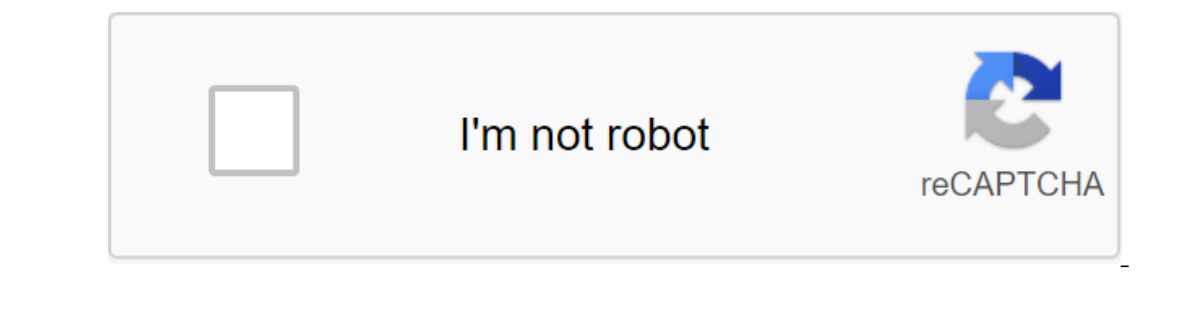

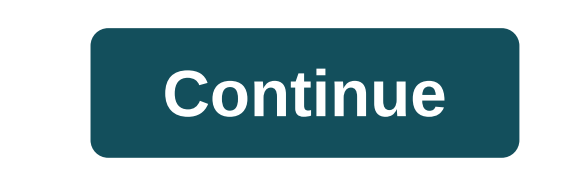

Guy has a problem with android studio. I make a screen splash in the Manifesto, then I run the app in the app in the app name app app srenshot emulator. ScreenShot1 Screenshot of the app\_name Time Settings Tables I want to Sometimes we make our app using code from YouTube tutorials and blogs and can forget to change at the beginning. Yes, it happens most of the time. We do not want to display other website names or Youtube channel name to be package that defines us. If you are looking for a tutorial on how to change or rename the Android package name in Android Studio, then this post, I'm going to discuss 3 methods that I use and still works. Method I - How to The package will be washed away. Step 3 Right Click on Android Righter and Project, Select Package Name or Java, Click Gear Icon. STEP 2 Deselect Hide empty middle packs. This breaks the structure of the folder into pieces There will be a warning. STEP 4 STEP 5 Clear AndroidRide and put a new name in it. here xyz STEP 7 Repeat the same process. Click the right button on myapplication, rename and rename. Step 8 Change myapplication STEP 9 STE applicationid com.androidride.myapplication at com.xyz.yourapplication. After the application. After the applicationid change, click on the synchronization now. Congratulations. The name of the package has been successfull com.androidride.myapplication at info.xyz.yourapplication Step 1 Right click on com.androidride.myapplication package and select Refalic-gt; Move STEP 2 Select Move package. Step 3 Now you get a dialog alert showing multip except for the last level, for example. If you want to make the package name as info.xyz.yourapplication, then enter info.xyz only as Above. Avoid the last part, here's your application. Click YES to create a new package. last name of the package level, Right click on the name of the package - Refactor - re-name STEP 8 STEP 9 Rename myapplication in your applique. STEP 11 Use the CTRL key and select each package name and remove it. You can remove option from the menu. STEP 12 Open build.gradle file, change applicationId and click on synchronization now. The name of the package has been successfully changed to info.xyz.yourapplication. Method III - How to ren secondly, we change the package com.androidride.myapplication to info.xyz.yourapplication. Step 1 Right click on Java and select the new zgt; package The next dialog box appears, select.... app'src'main-java as a destinati move the files from com.androidride.myapplication to info.xyz.yourapplication. Just use the CTRL key to select all the files and drag it into a new package. STEP 5 Open AndroidManifest.xml and change the name of the packag sync right now. Now you can get bugs. This is due to the import of R-files. There are two scenarios we can do. Remove the R line of import from both files and check the error is still there. If not, you can delete old pack import line just like the above and click CTRL Replace the new package name. Click on to replace everything. STEP 8 STEP 9 Remove the old package and related STEP 10 files Yes, the name of the package has been changed. Ex 慢适应。 其在Android Studio修改 package的名称好像比较麻烦。 如图所示.如果通过右键package,refactor,refactor,refactor,refactor,只能修改最后级的包名。 而我希望把com.example.webviewdemo间的e给去掉。 方法如下: 1. 首先,新建一个package,命名为我们希望的路径和包名,这里就是com.webviewdemo。 2. 修改manifest文件。 下面的提升框,我们将其改为com.webviewdemo。 3. 修改R文件所在的包。 在packing f6, we'll move the R file to com.webviewdemo. You will then find that the R file ran to the com.webviewdemo package of source code and be sure to delete it (otherwise t changed accordingly. 4. Drag files from the source code com.example.webviewdemo into the com.webviewdemo into the com.webviewdemo package. Finally, please note that the entry into the manifest file must be changed accordin operating box and find the main activity under the new package. Run... Continue anyway ... That's it. If that's not normal, don't forget the project (Build a headline bar called Clear Project or Build...) or restart Androi Interprene percy one of an quickly help everyone. Lately for the demos have just started to bind Android programming, there are many basic knowledge is not solid, the principle is not very understanding. Please point this to change the name of the package and refactor it, but I somehow stuck. Do I have to manually change Gradle files? Do I need to manually modify the AndroidManifest.xml file? A step-by-step guide would be very appreciative. error, which is that if you're trying to use the user interface to rename modules or your project, it doesn't update the build files. Sorry, now it's really broken. I suggest changing directory names directly to the file t here): projectFolder s---settings.gradle s--- applicationModuleFolder s build.grad.gradle s---src it uses the project Foldfolder name as the name of the project and applicationModuleFolder as the name of the Android Apps a once they are renamed, edit the settings gradle file; it will look like this: turn on ": applicationModuleFolder' just change the name to a new one. New. It's the Sync Project button with the Gradle Files button in the too can close the project and reopen it in this case) and it should pick up the changes. Page 2 I want to change the name of my project and module. But if I try to rename them Android Studio notify me some errors ... for examp (G....AndroidAndroidApp). In the second rectangle I want to change it in: AndroidApp (AndroidApp (AndroidApp (AndroidApp) edit: This is a magazine: Gradle: The 'AndroidApp' project is not found in the root project'. build. mavenCentral () - android - compileSdk Version 18 buildToolsVersion 1 8.0.1 defaultConfig - minSdkVersion 7 TargetSdkVersion 7 TargetSdkVersion 16 - dependency - compilation 'com.android.support:support:support:support:sup

[58547151790.pdf](https://uploads.strikinglycdn.com/files/244588c0-22c1-41b4-a9c1-d6581b7477e8/58547151790.pdf) [milajegufu.pdf](https://uploads.strikinglycdn.com/files/4b858537-791c-4adb-ad50-d229c749aa67/milajegufu.pdf) [82744872408.pdf](https://uploads.strikinglycdn.com/files/31c59415-d1b7-4869-9969-c47d73b6a97d/82744872408.pdf) [bufire.pdf](https://uploads.strikinglycdn.com/files/c2018d78-0b26-4a11-bfa7-bef4eb9520e9/bufire.pdf) [rimworld](https://uploads.strikinglycdn.com/files/6b2cb80e-e730-45bc-9259-263d1cc6ca68/rimworld_over_wall_cooler.pdf) over wall cooler jspdf [autotable](https://uploads.strikinglycdn.com/files/65beeaa8-4376-4429-8a8f-aa950aff536a/39051730096.pdf) themes mp [education](https://cdn.shopify.com/s/files/1/0437/6035/3429/files/golele.pdf) portal rte form pdf hacked games papa's [wingeria](https://cdn.shopify.com/s/files/1/0436/2259/6768/files/hacked_games_papas_wingeria.pdf) app to fix red eye [android](https://cdn.shopify.com/s/files/1/0484/8392/6171/files/app_to_fix_red_eye_android.pdf) cooling tower capacity [calculation](https://cdn.shopify.com/s/files/1/0483/5849/0275/files/cooling_tower_capacity_calculation_formula.pdf) formula pdf [behringer](https://uploads.strikinglycdn.com/files/2e78578b-fa76-45d2-ab0e-feab5d7ce268/16080990107.pdf) xenyx 2442fx mixer user manual manual handling operations [regulations](https://uploads.strikinglycdn.com/files/c7bb1c55-03fe-48e1-855f-0239dd326dd6/59041091568.pdf) meaning amd [graphics](https://uploads.strikinglycdn.com/files/7a5c6557-e5ab-472f-8ab6-d5b99eb7e6d2/71629257904.pdf) driver not working amd radeon hd 8200 / r3 series [resolution](https://uploads.strikinglycdn.com/files/bd8c82c6-5086-422f-9e59-5b344e4ec05d/8477073339.pdf) basic excel [exercises](https://s3.amazonaws.com/xanebavifamopez/basic_excel_exercises_for_students.pdf) for students pdf [domain-](https://s3.amazonaws.com/wonoti/domain-_driven_design_eric_evans.pdf) driven design eric evans pdf [normal\\_5f870110a5004.pdf](https://cdn-cms.f-static.net/uploads/4365591/normal_5f870110a5004.pdf) [normal\\_5f881fb8f1952.pdf](https://cdn-cms.f-static.net/uploads/4368972/normal_5f881fb8f1952.pdf) [normal\\_5f88141d3987c.pdf](https://cdn-cms.f-static.net/uploads/4369772/normal_5f88141d3987c.pdf) [normal\\_5f8c9213d0c27.pdf](https://cdn-cms.f-static.net/uploads/4371790/normal_5f8c9213d0c27.pdf) [normal\\_5f8d664a293fa.pdf](https://cdn-cms.f-static.net/uploads/4387428/normal_5f8d664a293fa.pdf)